Watson tv-tikun käyttöönotto-ohje

Guide för att börja använda Watson tv-sticka

 $\bigoplus$ 

Introduction to the Watson TV Stick

# watson

⊕

◈

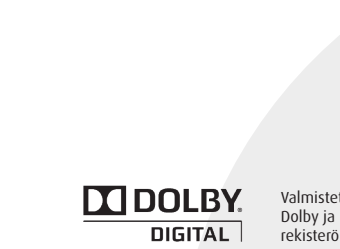

Valmistettu Dolby Laboratories-yhtiöltä saadulta lisenssillä. Dolby ja kaksois-D-symboli ovat Dolby Laboratories-yhtiön rekisteröityjä tuotemerkkejä.

⊕

 $\bigoplus$ 

 $\bigoplus$ 

ı

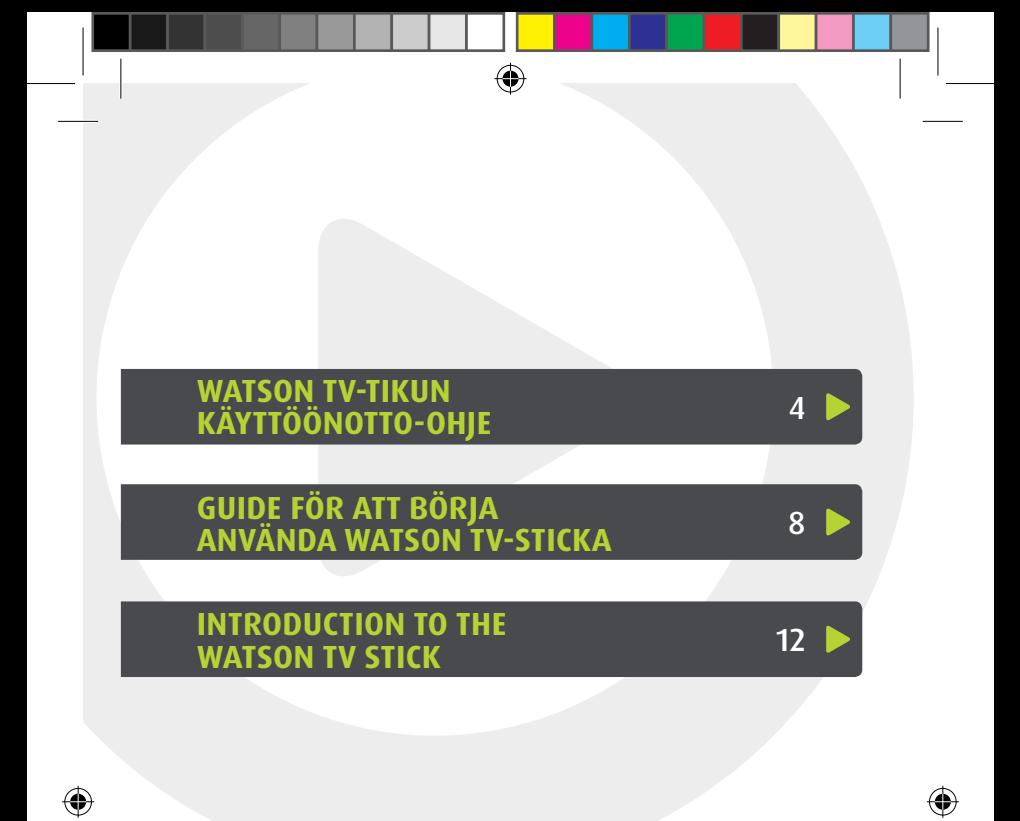

◈

Watson tv-tikun käyttöönotto-ohje

# **TUOTEPAKETIN SISÄLTÖ**

• Tv-tikku

⊕

- Kaukosäädin
- 2 x AAA-paristoa
- • HDMI-jatkojohto
- Micro USB -johto
- • USB-virtalähde

 $\bigoplus$ 

- • AV-johto
- • IR-sensori
- • Tarra
- • Tämä ohje

⊕

# **WATSON TV-TIKUN OMINAISUUDET**

- 1. HDMI-liitin. Kytke tämä suoraan televisioosi.
- 2. Virta/USB-portti. Kytke tähän Micro USB -johto, jonka toisen pään voit kytkeä suoraan televisioon.
- 3. IR-portti. Jos tv-tikussasi on IR-sensori, kytke sen johto tähän.
- 4. Ethernet-portti. Ellei käytössäsi ole langatonta verkkoa, kytke verkkokaapeli tähän.
- 5. AV-portti. Ellei televisiossasi ole HDMI-porttia, kytke AV-johto tähän.

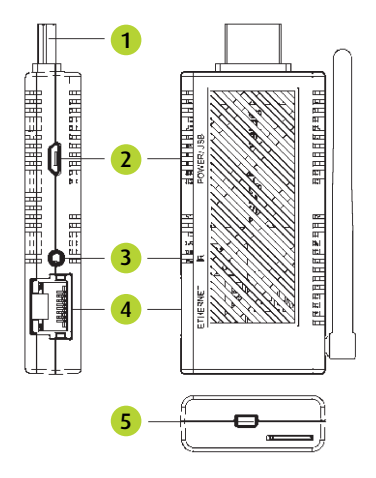

# **LISÄTARVIKKEET**

• HDMI-jatkojohto: johtoa voit käyttää, jos tv-tikku ei mahdu suoraan television HDMI-porttiin.

⊕

- • Micro USB -johto: Micro USB -johdolla syötetään virtaa tv-tikkuun.
- • USB-virtalähde: USB-virtalähteellä syötetään virtaa tv-tikkuun. Jos televisiossa on USB-sisääntulo, virtalähdettä ei tarvitse käyttää.
- • Kaukosäädin: Kaukosäädintä käytetään kanavien vaihtoon, valikoiden selaamiseen tai asetusten muuttamiseen.
- • AV-johto: AV-johto kytketään, jos televisiossa ei ole HDMI-porttia.
- • Tarra: Kaksipuolinen tarra IR-sensorin kiinnittämiseksi televisioon.
- • IR-sensori: Kytke johto tv-tikun IR-porttiin. Käytä mukana tulevaa tarraa saadaksesi IR-sensorin laitettua televisioon kiinni niin, että IR-sensorin silmä on kaukosäätimeen päin.

# **KAUKOSÄÄTIMEN TÄRKEIMMÄT TOIMINNOT**

- • Virta-painikkeella käynnistät ja sammutat tv-tikun.
- • Nuolipainikkeet
	- • Tv-tilassa: kanavan vaihto
	- • Valikko-tilassa: navigointi
- • ENTER-painike
	- • Tv-tilassa suorassa lähetyksessä ja tallentuvissa kanavissa voit pysäyttää tai aloittaa ohjelman alusta
	- • Valikko-tilassa toimii valintanäppäimenä
- • MENU-painikkeella pääset valikoihin, joissa voi tilata maksukanavia ja elokuvia sekä selata tallennuksia ja muuttaa asetuksia.
- • MOVIE-painike avaa Vuokraamon.
- • TV-painikkeen avulla pääset katselemaan live-tv:tä.
- • Mykistä-painike mykistää äänen. Painamalla toisen kerran ääni palautuu.
- • Äänenvoimakkuus-painikella (+ V -) voit säätää äänenvoimakkuutta.

⊕

• Värilliset pikanäppäimet (A,B,C,D): Toiminnallisuudet löydät Watsonin asetukset-valikosta.

# **WATSON TV-TIKUN KÄYTTÖÖNOTTO**

#### **KYTKENTÄOHJE**

• Asenna mukana tulevat paristot kaukosäätimeen avaamalla kauko- säätimen takakansi. Paristoille varattuun paikkaan on merkitty miten päin paristot asetetaan.

⊕

- • Kytke tv-tikku television HDMI-porttiin (käytä tarvittaessa HDMI- jatkojohtoa). Jos televisiossa ei ole HDMI-porttia, käytä mukana tulevaa AV-johtoa.
- • Kytke Micro USB -johto tv-tikkuun.
- • Kytke Micro USB -johdon toinen pää USB-virtalähteeseen. Kytke virtalähde sähköpistokkeeseen. Jos televisiossa on USB-portti voit myös kytkeä USB-johdon ilman virtalähdettä suoraan televisioon, mutta suosituksena on kuitenkin käyttää verkkovirtaa.
- • Jos olet saanut tv-tikkusi mukana IR-sensorin, kytke sen johto IR-porttiin. Käytä mukana tulevaa tarraa kiinnittääksesi IR-sensorin televisioon siten, että IR-sensorin silmä on kaukosäätimeen päin.
- • Jos langatonta verkkoyhteyttä ei ole saatavilla, käytä kiinteää yhteyttä. Kytke silloin verkkokaapeli (RJ45) tv-tikun Ethernet- porttiin ja toinen pää verkkopäätteeseen.

⇔

# 1. Valitse asennuskieli

**ASETUKSET**

Tv-tikun käynnistyessä ensimmäisenä tulee valita kieli.

- 2. Valitse yhteys
- • Kiinteä: Jos valitset kiinteän yhteyden, valitse IP-osoitetyypiksi Automaattinen (DHCP).
- Langaton: Tv-tikku etsii langattomia verkkoja, valitse oma verkkosi, syötä tarvittaessa verkon salasana ja paina ENTER. Valitse sitten IP- osoitetyypiksi Automaattinen (DHCP).

 (Jos langaton verkko ei löydy listasta, varmista että verkkopääte/ tukiasema on päällä. Varmista myös, ettei etäisyys verkko- päätteeseen ole liian pitkä.)

#### 3. Valitse käyttöliittymän kieli

#### 4. Kirjaudu sisään palveluun

Syötä Käyttäjätunnus-kenttään Watson-tunnuksesi ja Salasanakenttään salasana. Vahvista tunnus ja salasana valitsemalla Hyväksy.

(Kaukosäätimen ENTER-painikkeella saat kuvaruutuun näppäimistön esille)

♠

#### 5. Valitse kuva- ja ääniasetukset

Kuvasuhde: 16:9 on nykypäivän laajakuva-tv:n koko, vanhemmissa televisioissa kuvasuhde on 4:3.

⊕

#### Kuvasuhteen käsittely:

- • STB (suositus): Tv-tikku valitsee kuvasuhteen automaattisesti.
- TV: Televisio valitsee kuvasuhteen automaattisesti.

HDMI-näyttötila: HD ready -televisiossa valitse 720P. Full HD -televisiossa valitse 1080P. Jos olet epävarma, tarkista löytyykö televisiostasi tai sen ohjekirjasta merkintä "HD ready" tai " Full HD".

Äänilähtö: Valitse Stereo tai Dolby Digital Surround.

#### 6. Aktivoi kanavien tallennus

Asetusten tekemisen jälkeen Watson avatuu tv-tilaan. Paina kaukosäätimen MENU-painiketta. Valitse päävalikoista "Asetukset" ja siitä "Aloita tallennus".

Valitse jatkuvaan tallennukseen haluamasi kanavat ja tallenna muutokset painamalla "Tallenna". Valittujen kanavien kaikki ohjelmat tallentuvat kahdeksi viikoksi.

"Aloita tallennus" -valikosta pääset päävalikkoon MENU-painikkeella. Mikäli haluat katsella televisiota, valitse päävalikosta "TV-valikkko" ja siitä TV.

# **HYVÄ TIETÄÄ**

⊕

Voit tilata haluamasi kanavapaketit Kanavapaketit-valikosta. Valikosta löytyy myös maksuttomia paketteja. Haluamasi elokuvat puolestaan tilaat helposti Vuokraamo-valikon alta.

Oletus-PIN-koodi/lapsilukkokoodi on 1234. Koodin voit vaihtaa menemällä Asetukset-valikkoon ja valitsemalla Muuta lapsilukkokoodi/ Muuta PIN-koodi. Syötä ensin vanha koodi ja valitse Hyväksy. Syötä sitten uusi koodi ja valitse Hyväksy.

Lapsilukko on oletuksena päällä. Jos haluat muuttaa lapsilukon asetuksia, mene Asetukset-valikkoon ja valitse Lapsilukko. Lapsilukkoasetus koskee vain Vuokraamon elokuvia.

Huomaa, että lapsilukkokoodin ikäraja on laitekohtainen. Ikärajamuutokset tulee siis tehdä aina laitteella, jolla sisältöä katsotaan.

#### Tarkemmat käyttöohjeet sekä lisätietoa: www.watson.fi

Guide för att börja använda Watson tv-sticka

# **INNEHÅLL I PRODUKTPAKETET**

• Tv-sticka

⊕

- • Fjärrkontroll
- 2 x AAA-batteri
- • HDMI-skarvsladd
- • Micro USB-sladd
- • USB-strömkälla

 $\bigoplus$ 

- • AV-sladd
- • IR-sensor
- • Klistermärke
- • Denna guide

⊕

# **WATSON TV-STICKANS EGENSKAPER**

- 1. HDMI-anslutning. Anslut direkt till din tv.
- 2. Ström/USB-port. Anslut Micro USB-sladden, andra ändan kan du ansluta direkt till tv:n.
- 3. IR-port. Om din tv-sticka har IR-sensor, anslut sladden.
- 4. Ethernet-port. Om du inte har trådlöst nätverk, anslut datakabeln.
- 5. AV-port. Om din tv inte har HDMI-port, anslut AV-sladden.

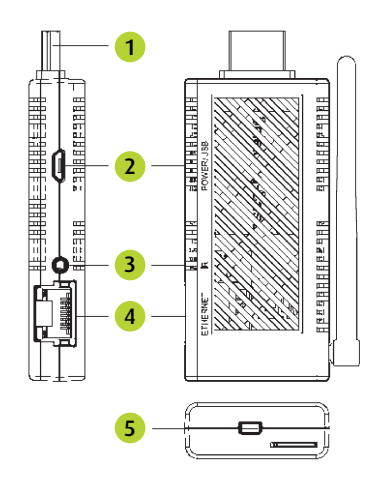

# **TILLÄGGSUTRUSTNING**

• HDMI-skarvsladd: Sladden kan användas om tv-stickan inte ryms i HDMI-porten på tv:n.

◈

- • Micro USB-sladd: Via Micro USB-sladden matas el till tv-stickan.
- • USB-strömkälla: Med USB-strömkällan matas el till tv-stickan. Om det finns en USB-ingång på tv:n behövs inte strömkällan.
- • Fjärrkontroll: Fjärrkontrollen används för att byta kanal, bläddra i menyer och ändra inställningar.
- • AV-sladd: AV-sladden bör anslutas om det inte finns någon HDMI- port på tv:n.
- • Klistermärke: Ett dubbelsidigt klistermärke för att fästa IR-sensorn på tv:n.
- • IR-sensor: Anslut sladden till IR-porten på tv-stickan. Använd klistermärket som medföljer för att fästa IR-sensorn på tv:n så att IR-ögat på sensorn är riktat mot fjärrkontrollen.

# **DE VIKTIGASTE FUNKTIONERNA PÅ FJÄRRKONTROLLEN**

- • På/Av-knapp för att slå på och stänga av tv-stickan.
- • Pilknapp

⊕

- • Tv-läge: byt kanal
- • Meny-läge: navigera
- • ENTER-knapp
	- • I tv-läge kan du stoppa eller starta om ett program som sänds i realtid eller på en kanal som spelats in
	- • Gör val i menyläge
- • Med MENU-knappen kommer du till menyer där du kan beställa betalkanaler och filmer samt bläddra bland inspelade program och ändra inställningarna.
- • Via MOVIE-knappen öppnas Hyrfilmer-menyn.
- • TV-knapp: titta på tv.
- • Ljudet försvinner då du trycker på Tystknappen. Du får tillbaka ljudet genom att trycka en gång till.
- Med Volymknappen (+ V -) kan du reglera volymen.
- • Snabbknappar i färg (A, B, C, D): funktionerna fastställs i Watsons meny Inställningar.

⊕

€

# **ATT BÖRJA ANVÄNDA WATSON TV-STICKA**

⊕

#### **KOPPLINGSANVISNING**

- • Sätt in medföljande batterier i fjärrkontrollen genom att öppna locket undertill på fjärrkontrollen. Där batterierna ska placeras finns tecken som hjälp för att sätta in dem rätt.
- • Anslut tv-stickan till HDMI-porten på tv:n (använd vid behov HDMI- skarvsladden). Använd medföljande AV-sladd om det inte finns någon HDMI-port på tv:n.
- • Koppla Micro USB-sladden till tv-stickan.
- • Anslut ena ändan av Micro USB-sladden till USB-strömkällan. Anslut strömkällan till eluttaget. Om din tv har en USB-port kan du även ansluta USB-sladden direkt till tv:n utan att använda strömkällan men rekommendationen är att använda nätström.
- • Om en IR-sensor följer med din tv-sticka, anslut IR-sensorns sladd till IR-porten på tv:n. Använd medföljande klistermärke för att fästa IR-sensorn på tv:n så att ögat på IR-sensorn är riktat mot fjärrkontrollen.
- • Om du inte har trådlöst nät, använd trådbundet nät. Anslut en datakabel (RJ45) till Ethernet-porten på tv-stickan och andra ändan av datakabeln till nätterminalen.

## **INSTÄLLNINGAR**

### 1. Välj installationsspråk

Välj språk då tv-stickan startas.

### 2. Välj anslutning

- Fast: Välj Automatisk (DHCP) som typ av IP-adress om du väljer fast anslutning.
- • Trådlös: Tv-stickan söker trådlösa nät, välj ditt eget nät och ange vid behov lösenordet till nätet och tryck ENTER. Välj sedan Automatisk (DHCP) som typ av IP-adress.

 (Försäkra dig om att nätterminalen/basstationen är på om du inte hittar ditt trådlösa nät i listan. Säkerställ även att avståndet inte är för stort.)

### 3. Välj språk för användargränssnittet

### 4. Logga in till tjänsten

Ange ditt Watson-användarnamn i fältet för användarnamn och ditt lösenord i fältet för lösenord. Bekräfta användarnamn och lösenord genom att välja Bekräfta.

(Med Enter-knappen på fjärrkontrollen får du fram ett tangentbord på skärmen)

♠

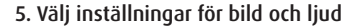

Bildformat: nuförtiden är storleken på bredbilds-tv 16:9, i äldre tvapparater 4:3.

⊕

#### Bildformathanterare:

- STB (rekommendation): Tv-stickan väljer bildformat automatiskt.
- • TV: Tv-apparaten väljer bildformat automatiskt.

HDMI-skärmläge: Välj 720P i en HD Ready-tv. I en Full HD-tv välj 1080P. Om du är osäker, kontrollera i handboken till din tv om din tv är märkt "HD Ready" eller "Full HD".

Ljuduttag: Välj Stereo eller Dolby Digital Surround.

#### 6. Aktivera inspelning av kanaler

Efter att du valt inställningar öppnas Watson till tv-läge. Tryck på MENU på fjärrkontrollen. Välj "Inställningar" i huvudmenyn och "Börja spela in".

Välj för fortlöpande inspelning de kanaler du önskar och spara ändringarna genom att trycka "Spara". Alla program på de valda kanalerna lagras i två veckors tid.

Från menyn "Börja spela in" kan du gå till huvudmenyn med knappen MENU. Om du vill titta på tv, välj "TV-meny" från huvudmenyn och därefter TV.

## **BRA ATT VETA**

⊕

Du kan beställa kanalpaket via Kanalpaket-menyn. I utbudet finns även avgiftsfria paket. Filmer beställer du enkelt via Hyrfilmer-menyn.

Den förvalda PIN-koden/barnlåskoden är 1234. Du kan byta kod genom att gå till Inställningar-menyn och välja Ändra barnlåskod/Ändra PIN-kod. Ange först den gamla koden och välj Bekräfta. Ange sedan en ny kod och välj Bekräfta.

Standardinställningen är att barnlåset är på. Om du vill ändra inställningarna för barnlås, gå till Inställningar-menyn och välj Barnlås. Barnlåset gäller endast Hyrfilmer.

Observera att åldersgränsen för en barnlåskod endast gäller på en enhet. Om du vill ändra åldersgränsen bör du göra ändringen på den enhet som används vid tittande.

Utförligare bruksanvisning och mer information: www.watson.fi

Introduction to the Watson TV Stick

# **CONTENTS OF THE PRODUCT PACKAGE**

- TV Stick
- **Remote**

₩

- 2 x AAA batteries
- • HDMI extension cable
- Micro USB cable
- • USB power source
- • AV cable

 $\bigoplus$ 

- • IR sensor
- • Sticker
- This guide

⊕

# **FEATURES OF THE WATSON TV STICK**

- 1. HDMI connector. Connect this directly to your television.
- 2. Power/USB port. Connect the Micro USB cable here and connect the other end of it directly to the television.
- 3. IR port. If your TV Stick has an IR sensor, connect the cable here.
- 4. Ethernet port. If you are not using a wireless network, connect your cable here.
- 5. AV port. If your television has no HDMI port, connect the AV cable here.

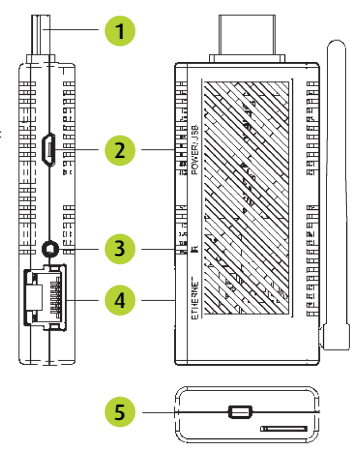

12

₩

# **ACCESSORIES**

- HDMI extension cable: If the TV Stick doesn't fit directly into the HDMI port of the TV set, use the extension cable.
- Micro USB cable: The Micro USB cable provides power to the TV Stick.

⊕

- • USB power source: The USB power source provides power to the TV Stick. The power source doesn't need to be used if the TV set has a USB port.
- Remote: The remote is used for switching between channels, browsing menus and changing settings.
- AV cable: The AV cable is used if the TV set has no HDMI port.
- Sticker: A double-sided sticker for attaching the IR sensor to the TV set.
- IR sensor: Connect the cable to the IR port of the TV Stick. Use the supplied sticker to attach the IR sensor to the TV set so that the IR sensor is facing the remote.

# **MAIN FUNCTIONS OF THE REMOTE**

- The Power button turns the TV Stick on and off.
- • Arrow buttons
	- • In TV mode: switching between channels
	- • In Menu mode: navigation
- ENTER button
	- In TV mode, while watching a live broadcast or a channel being recorded, you can stop or restart a programme from the beginning.
	- In Menu mode, the button is used for selection.
- With the MENU button you can access menus that allow you to subscribe to Pay TV channels, order movies, browse recordings and change settings.
- • MOVIE button opens up the Movie rentals menu.
- • TV button: watch live TV.
- The Mute button mutes the sound; push it a second time to restore the sound.
- $\cdot$  With the Volume button (+ V -) you can adjust the volume level.
- $\cdot$  Coloured buttons (A, B, C, D): The functions of these buttons are defined in Watson's Settings menu.

# **WATSON TV STICK START GUIDE**

#### **CONNECTION INSTRUCTIONS**

• Install the supplied batteries to the remote. The battery compart- ment door is at the back of the remote. The markings on the compartment show which way the batteries should be installed.

⊕

- Connect the TV Stick to the HDMI port of the TV set (use the HDMI extension cable if necessary). Use the supplied AV cable if the TV set has no HDMI port.
- • Attach the Micro USB cable to the TV Stick.
- • Connect the other end of the Micro USB cable to the USB power source. Connect the power source to a wall mount. If the TV set has a USB port, you can also connect the USB cable directly to it with out the power source, but we recommend using a mains current.
- If you received an IR sensor with your TV Stick, connect its cable to the TV Stick's IR port. Use the supplied sticker to attach the IR sensor to the TV set so that the IR sensor is facing the remote.
- If there is no opportunity to use a wireless connection, use the wired option. Connect the network cable (RJ45) to the Ethernet port of the TV Stick and the other end to a network terminal.

#### **SETTINGS**

⇔

#### 1. Select installation language

The first thing to do when the TV Stick is turned on is to select the language.

#### 2. Select connection

- Wired: If you select a wired connection, choose Automatic (DHCP) as the IP address type.
- Wireless: The TV Stick searches for wireless networks. Choose your own network, enter your network password if necessary, and push the ENTER button. Then choose Automatic (DHCP) as the IP address type. (If you can't find your wireless network on the list, make sure that your network terminal/base station is turned on. Also, make sure that the distance isn't too great.)

#### 3. Select interface language

#### 4. Log in to the service

Enter you Watson ID in the User ID field and your password in the Password field. Confirm the ID and password by selecting Confirm.

(You can access the keyboard on the TV screen by pushing the ENTER button on the remote.)

♠

#### 5. Select picture and sound settings

Aspect ratio: The aspect ratio of a modern widescreen TV is 16:9, while in older televisions it's 4:3.

#### Aspect ratio selection:

• STB (recommended): The TV Stick automatically selects the aspect ratio.

⊕

• TV: The TV set automatically selects the aspect ratio.

HDMI viewing mode: In an HD Ready TV set, select 720P. In a Full HD TV set, select 1080P. If you're unsure, check your TV set manual as to whether the set has the HD Ready or Full HD capability.

Sound output: Select Stereo or Dolby Digital Surround.

#### 6. Activate channel recording

When the settings have been completed, Watson will open in TV mode. Push the MENU button on the remote. From the main menu, select "Settings", and then "Activate channels".

Choose the channels you want for continuous recording and save the changes by selecting "Save". All programmes of the selected channels are recorded for two weeks.

You can return to the main menu from the "Activate channels" menu with the MENU button. If you want to watch TV, select "TV menu" from the main menu and then select TV.

# **GOOD TO KNOW**

You can to subscribe to the channel packages you want from the Channel package menu. The menu also includes free-of-charge packages. A large selection of movies is available under the menu Movie Rentals.

The default PIN/parental control code is 1234. You can change the code by going to Settings and selecting Change PIN/parental control code. Enter the old code and select Confirm. Then enter the new code and select Confirm.

Parental control is on by default. If you want to change parental control settings, go to the Settings menu and select Parental control. The parental control setting only applies to rental movies.

Please note that the age restriction set by parental control is devicespecific. Therefore, changes to age restrictions must always be made with the device used to view the content.

For detailed user instructions and more information: www.watson.fi

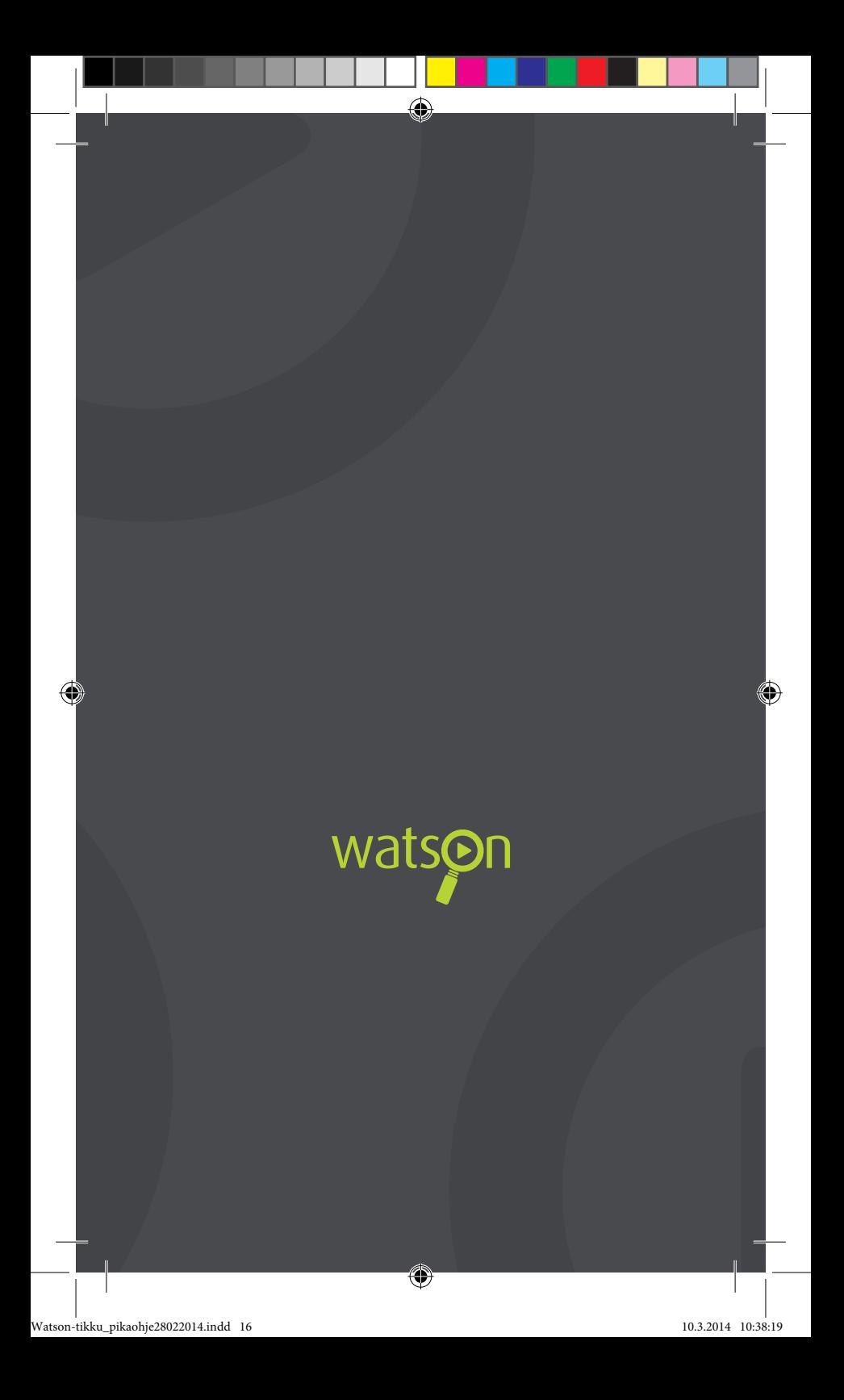